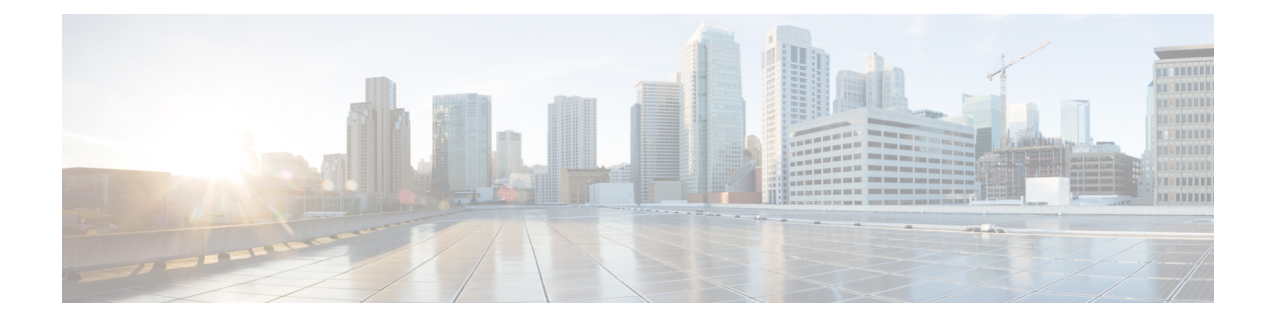

# アンダーレイ(**VXLANv6**)での**IPv6**を使用 した **VXLAN** の設定

この章は、次の内容で構成されています。

- •[の設定に関する情報アンダーレイの](#page-0-0) IPv6 を使用する VXLAN (VXLANv6) (1ページ)
- アンダーレイ(VXLANv6)での IPv6 を使用した VXLAN [の注意事項と制限事項](#page-1-0) (2 [ページ\)](#page-1-0)
- vPC と [アンダーレイの](#page-3-0) IPv6 を使用する VXLAN(VXLANv6) に関する情報 (4 ペー [ジ\)](#page-3-0)
- vPC ピア [キープアライブおよび](#page-4-0) アンダーレイの IPv6 を使用する VXLAN(VXLANv6) [に関する情報](#page-4-0) (5 ページ)
- VTEP IP[アドレスの設定](#page-4-1) (5 ページ)
- [アンダーレイの](#page-5-0) IPv6 を使用する VXLAN (VXLANv6) の vPC の設定 (6 ページ)
- [アンダーレイの](#page-7-0) IPv6 を使用する VXLAN (VXLANv6) の設定例 (8 ページ)
- •[アンダーレイの](#page-9-0) IPv6 を使用する VXLAN (VXLANv6) の確認 (10 ページ)

## <span id="page-0-0"></span>の設定に関する情報アンダーレイの**IPv6**を使用する**VXLAN** (**VXLANv6**)

VXLAN BGP EVPN は、IPv4 アンダーレイと IPv4 VTEP で展開されます。オーバーレイ内のホ ストは、IPv4 または IPv6 にできます。IPv6 VTEP で アンダーレイの IPv6 を使用する VXLAN (VXLANv6)のサポートが追加されました。これには、ユニキャストルーティングプロトコ ルの IPv6 バージョンが必要です。

このソリューションは、VTEP が IPv6 のみでアンダーレイが IPv6 のグリーン フィールド展開 を対象としています。リーフとスパイン間の BGPセッションも IPv6 です。オーバーレイ ホス トは、IPv4 または IPv6 のいずれかです。

- アンダーレイでは、次のプロトコルがサポートされています。
	- IS-IS
	- OSPFv3

• eBGP

## <span id="page-1-0"></span>アンダーレイ(**VXLANv6**)での **IPv6** を使用した **VXLAN** の 注意事項と制限事項

アンダーレイ(VXLANv6)での IPv6 を使用した VXLAN の注意事項と制限事項:

- デュアル スタック(IPv4 および IPv6)は、VXLAN アンダーレイではサポートされませ ん。IPv4 または IPv6 のいずれかである必要があります。
- VTEP の NVE 送信元インターフェイス ループバックは、IPv4 (VXLANv4) または IPv6 (VXLANv6) のいずれかです。
- •オーバーレイのネクストホップアドレス (bgp l2vpn evpn アドレスファミリの更新)は、 アンダーレイ URIB で同じアドレス ファミリに解決される必要があります。たとえば、 ファブリックでの VTEP(NVE 送信元ループバック)IPv4 アドレスの使用には、IPv4 ア ドレスを介した BGP l2vpn evpn ピアリングのみが必要です。

次の Cisco Nexus プラットフォームは、VTEP 機能(リーフおよびボーダー)を提供するため にサポートされています。BGPルートリフレクタは、IPv6MP-BGPピアリングを介してEVPN **address-family** コマンドをサポートする Cisco Nexus プラットフォームで提供できます。

- Cisco Nexus 9332C
- Cisco Nexus 9364C
- Cisco Nexus 9300-EX
- Cisco Nexus 9300-FX
- Cisco Nexus 9300-FX2
- Cisco Nexus 9300-FX3
- Cisco Nexus 9300-FXP

アンダーレイで IPv6 を使用する VXLAN(VXLANv6)は、次の機能をサポートします。

- •オーバーレイでの Address Resolution Protocol (ARP) 抑制
- •アクセス コントロール リスト(ACL)と Quality of Service(QoS)
- VRF-Lite を使用したボーダー ノード
- ダイナミック ホスト コンフィギュレーション プロトコル (DHCP)
- ゲストシェルのサポート
- オーバーレイのインターネット グループ管理プロトコル(IGMP)スヌーピング
- Virtual Extensible Local Area Network (VXLAN) 運用、管理、およびメンテナンス (OAM)
- ホスト ポートのストーム制御(アクセス側)
- •仮想ポート チャネル (vPC) の VIP および PIP サポート

アンダーレイ(VXLANv6)でIPv6を使用したVXLANは、CiscoNX-OSリリース9.3(6)まで、 Cisco Nexus 9300-GX プラットフォーム スイッチではサポートされていません。

アンダーレイ(VXLANv6)で IPv6 を使用する VXLAN は、次の機能をサポートしていませ  $\lambda$ 

- ダウンストリーム VNI
- 双方向フォワーディング検出 (BFD)
- 中央集中型ルート リーク
- Cisco Data Center Network Manager (DCNM) の統合
- クロス コネクト
- •イーサネット セグメント (ES) を使用した EVPN マルチホーミング
- VXLAN 対応スイッチに接続されたファブリック エクステンダ(FEX)。
- VXLAN のフラッディングおよび学習
- MACsec
- マルチプロトコル ラベル スイッチング(MPLS)および Locator/ID Separation Protocol (LISP) ハンドオフ
- マルチキャストアンダーレイ (PIM-BiDir、Protocol Independent Multicast (PIM) Any Source Multicast(ASM)、スヌーピング)
- NetFlow
- オーバーレイ IGMP スヌーピング
- **peer vtep** コマンド
- ポリシーベース リダイレクト (PBR)
- サンプリングされたフロー(sFlow)
- •静的入力複製(IR)
- テナント ルーテッド マルチキャスト(TRM)
- •仮想ネットワーク機能(VNF) マルチパス
- vPC ファブリック ピアリング
- VXLAN アクセス機能
	- 802.1x
	- ポート セキュリティ
- •プライベート VLAN(PVLAN)
- PV 変換 (スイッチング/ルーティング)
- QinVNI を使用した Q-in-Q
- QinVNI および SelQinVNI
- VXLAN ポリシーベース ルーティング(PBR)
- VXLAN マルチサイト

その他の注意事項と制約事項:

• VXLAN/ファイバ チャネルの共存

## <span id="page-3-0"></span>**vPC**とアンダーレイの**IPv6**を使用する**VXLAN**(**VXLANv6**) に関する情報

vPC VTEP は VIP/PIP 機能を備えた vMAC(仮想 MAC)を使用します。 vMAC は VIP で使用 され、システム MAC は PIP で使用されます。

IPv4 アンダーレイでは、vMAC は IPv4 VIP アドレスから取得されます。

VMAC = 0x02 + 4 バイトの IPv4 VIP アドレス。

IPv6 アンダーレイでは、VIP は IPv6(128 ビット)であり、競合のない一意の vMAC(48 ビッ ト)の生成には使用できません。デフォルトの方法では、IPv6 VIP から最後の 48 ビットを選 択して vMAC を自動生成します。

自動生成された vMAC = 0x06 + IPv6 VIP アドレスの最後の4バイト。

異なる VIP を持ち、VIP 内の IPv6 アドレスの最後の 4 バイトが同じである 2 つの vPC コンプ レックスがある場合、両方とも同じ vMAC を自動生成します。リモート VTEP の場合、2 つの 異なるVIP間でvMACのフッピングが発生します。これは、VXLANIPv6をサポートするCisco Nexus 9000 シリーズ スイッチでは問題になりません。

他のベンダーのボックスでは、これが相互運用性の問題である場合、Cisco Nexus 9000 シリー ズ スイッチで vMAC を手動で設定して、自動生成された vMAC を上書きできます。アンダー レイの IPv6 を使用する VXLAN(VXLANv6) のデフォルトの動作は、VMAC の自動生成で す。VMAC が手動で設定されている場合は、手動で設定された VMAC が優先されます。

interface nve1 virtual-rmac <48-bit mac address>

VMACは、VIP/PIP と同様に管理者が管理し、ファブリック内で一意である必要があります。 上記のすべての動作は、アンダーレイの IPv6 を使用する VXLAN(VXLANv6) のみと VMAC の作成およびアンダーレイでの VXLAN IPv4 のアドバタイズメントに関する変更のみです。

デフォルトの動作では、vMACは設定されたVIPから自動生成され、アドバタイズされます。 相互運用性の場合を除き、前述の **virtual-rmac** コマンドを使用する必要はありません。アン ダーレイの IPv6 を使用する VXLAN(VXLANv6) に対して既存の **advertise virtual-rmac** コマ ンドを使用する必要はありません。

## <span id="page-4-0"></span>**vPC**ピアキープアライブおよびアンダーレイの**IPv6**を使 用する **VXLAN**(**VXLANv6**) に関する情報

vPC の変更により、ピア キープアライブ リンクに IPv6 アドレスを使用できるようになりまし た。リンクは、管理インターフェイスまたはその他のインターフェイス上に配置できます。 キープアライブ リンクは、両方のピアが IPv4 または IPv6 アドレスで正しく設定され、それら のアドレスが各ピアから到達可能である場合にのみ動作可能になります。ピアキープアライブ は、インバンドおよびアウトオブバンド インターフェイスで設定できます。

(注) ピア キープアライブはグローバル ユニキャスト アドレスである必要があります。

**peer-keepalive** のコンフィギュレーションコマンドは、IPv6 アドレスを受け入れます。

vpc domain 1

peer-keepalive destination 001:002::003:004 source 001:002::003:005 vrf management

## <span id="page-4-1"></span>**VTEP IP**アドレスの設定

 $\label{eq:1} \bigotimes_{\mathbb{Z}}\mathbb{Z}_{\mathbb{Z}}$ 

手順

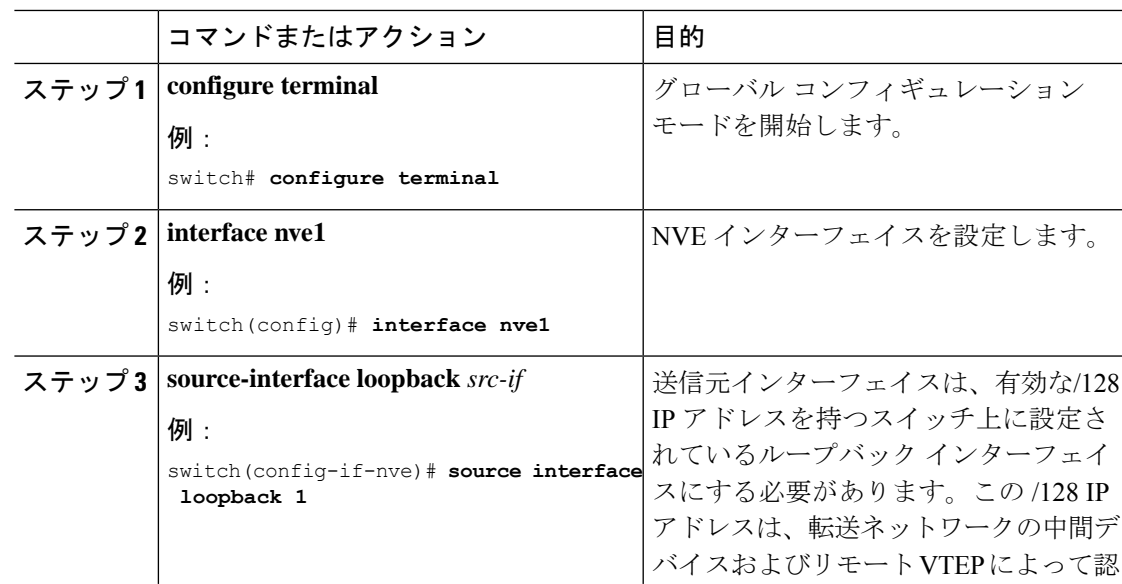

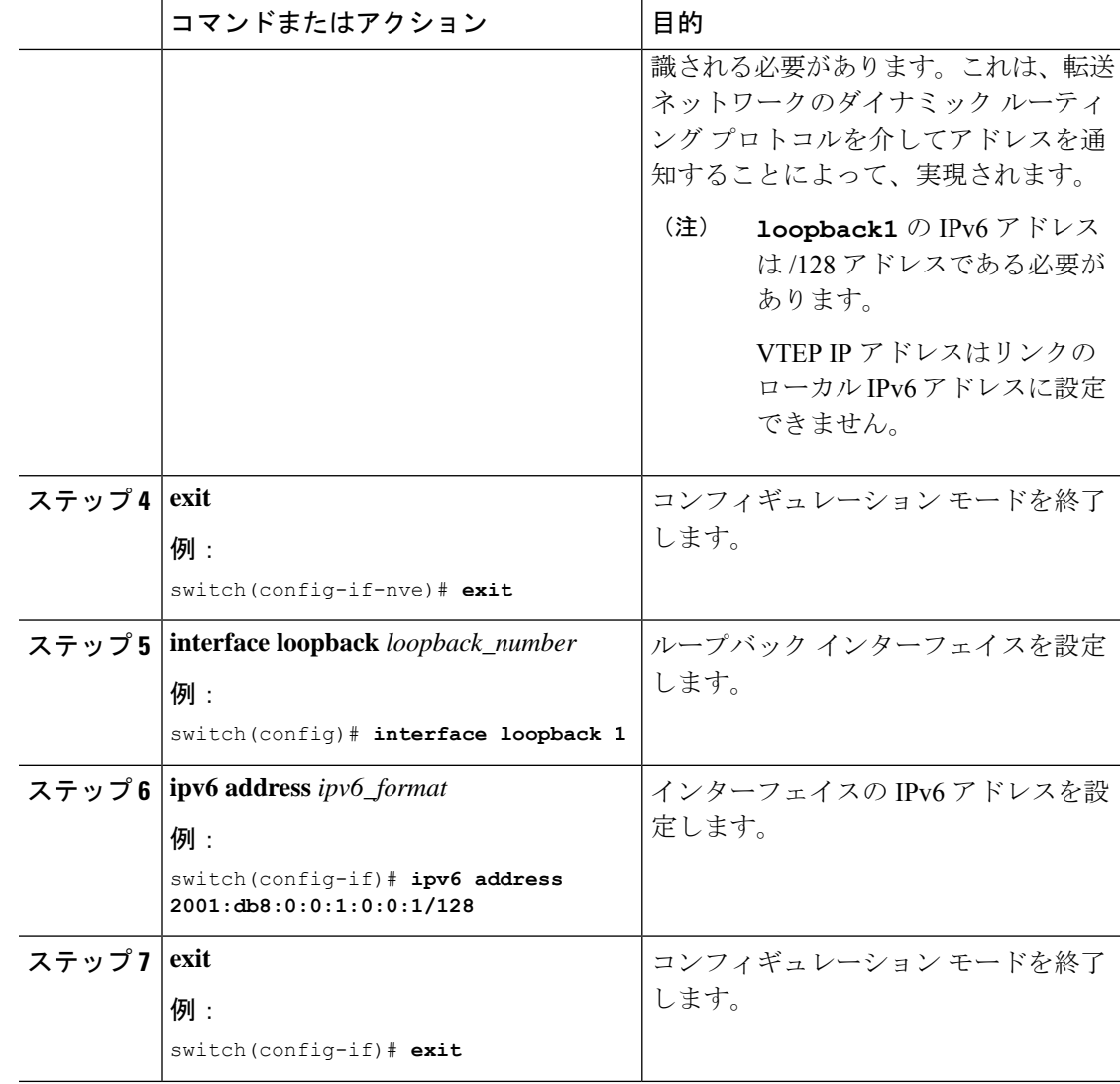

## <span id="page-5-0"></span>アンダーレイの **IPv6** を使用する **VXLAN**(**VXLANv6**) の **vPC** の設定

アンダーレイでIPv4を使用するVXLANは、vPCで使用されるセカンダリIPアドレス(VIP) の概念を活用しました。IPv6 には、IPv4 のようなセカンダリ アドレスの概念はありません。 ただし、1 つのインターフェイスに複数の IPv6 グローバル アドレスを設定できます。これら のアドレスは同じ優先順位で扱われます。

VIP 設定の CLI が拡張され、アンダーレイの IPv6 を使用する VXLAN(VXLANv6) vPCがあ る場合にVIPを伝送するループバックインターフェイスを指定できるようになりました。IPv6 プライマリ IP アドレス (PIP) と VIP は、2 つの別々のループバック インターフェイスにあり ます。

IPv4 と同様に、いずれかのループバックで複数の IPv6 アドレスが指定されている場合は、そ れぞれに最も小さい IP が選択されます。

次の手順では、vPC セットアップで必要な VTEP IP (VIP / PIP) の設定の概要を示します。

anycast loopback コマンドはアンダーレイの IPv6 を使用する VXLAN (VXLANv6) にのみ使 用されます。 (注)

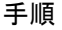

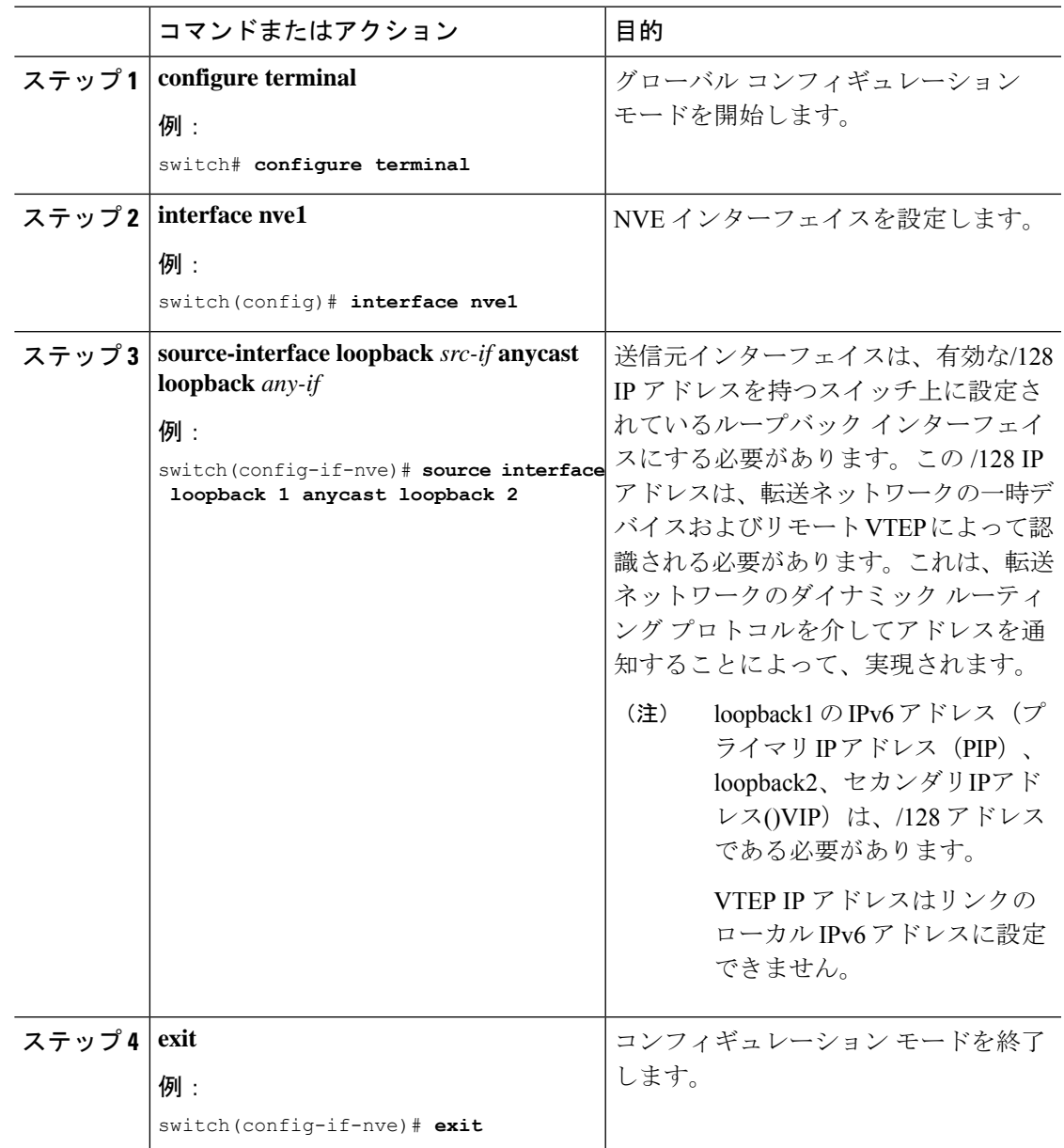

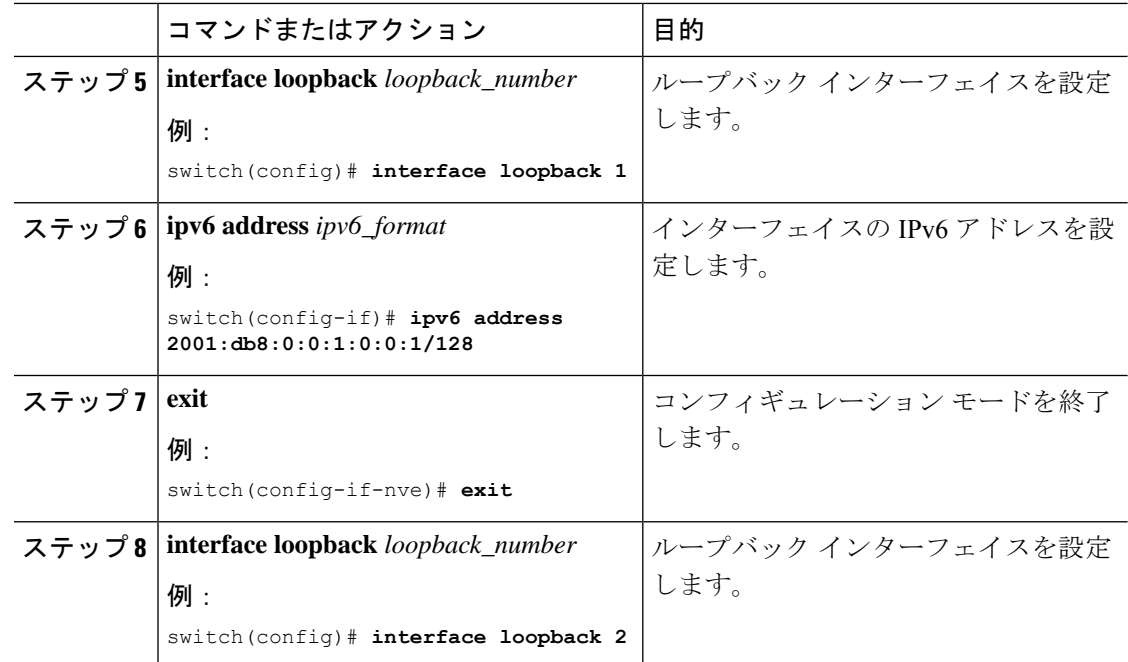

## <span id="page-7-0"></span>アンダーレイの **IPv6** を使用する **VXLAN**(**VXLANv6**) の設 定例

アンダーレイの IPv6 を使用する VXLAN(VXLANv6) の設定例は次のとおりです。

ネクスト ホップで IPv6 アドレスを設定/照合する場合、BGP はルート タイプ2 (MAC-IP) お よびルート タイプ 5(IP プレフィックス)で IPv6 ネクスト ホップ アドレスを設定/照合する 必要があります。

ルートマップの下:

set ipv6 next-hop <vtep address> match ipv6 next-hop <vtep address>

**BGP** アンダーレイ

$$
\phi
$$

BGP IPv6 ネイバーは L2VPN EVPN アドレス ファミリ セッションをサポートする必要があり ます。 (注)

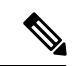

アンダーレイの IPv6 を使用する VXLAN(VXLANv6) のルータ ID は IPv4 アドレスにする必 要がある。 (注)

BGP ルータ ID は 32 ビット値であり、IPv4 アドレスで表すことがよくあります。デフォルト では、CiscoNX-OSによって、ルータのループバックインターフェイスのIPv4アドレスにルー タ ID が設定されます。アンダーレイの IPv6 を使用する VXLAN(VXLANv6) の場合、どの ループバックも IPv4 アドレスを持つ必要はありません。この場合、ルータ ID のデフォルト選 択は正しく行われません。ルータ ID を IPv4 アドレスに手動で設定できます。

64 ビット長の BGP RD (ルート識別子)は、4 バイトの IP アドレスの自律システム番号を使用 して設定できます。アンダーレイの IPv6 を使用する VXLAN (VXLANv6) の場合、RD の設 定に IP アドレスを使用するときは、VXLAN IPv4 の場合と同様に IPv4 を使用する必要があり ます。

```
feature bgp
nv overlay evpn
```

```
router bgp 64496
  ! IPv4 router id
  router-id 35.35.35.35
   ! Redistribute the igp/bgp routes
  address-family ipv6 unicast
    redistribute direct route-map allow
  ! For IPv6 session, directly connected peer interface
  neighbor 2001:DB8:0:1::55
   remote-as 64496
   address-family ipv6 unicast
```
## **OSPFv3** アンダーレイ

feature ospfv3

router ospfv3 201 **router-id 290.0.2.1**

interface ethernet 1/2 ipv6 address 2001:0DB8::1/48 ipv6 ospfv3 201 area 0.0.0.10

## **IS-IS** アンダーレイ

router isis Enterprise is-type level-1 net 49.0001.0000.0000.0003.00

interface ethernet 2/1 ip address 192.0.2.1/24 isis circuit-type level-1 ip router isis Enterprise

## <span id="page-9-0"></span>アンダーレイの **IPv6** を使用する **VXLAN**(**VXLANv6**) の確 認

アンダーレイの IPv6 を使用する VXLAN (VXLANv6) 設定のステータスを表示するには、次 のコマンドを入力します。

表 **<sup>1</sup> :** アンダーレイの **IPv6** を使用する **VXLAN**(**VXLANv6**) 検証コマンド

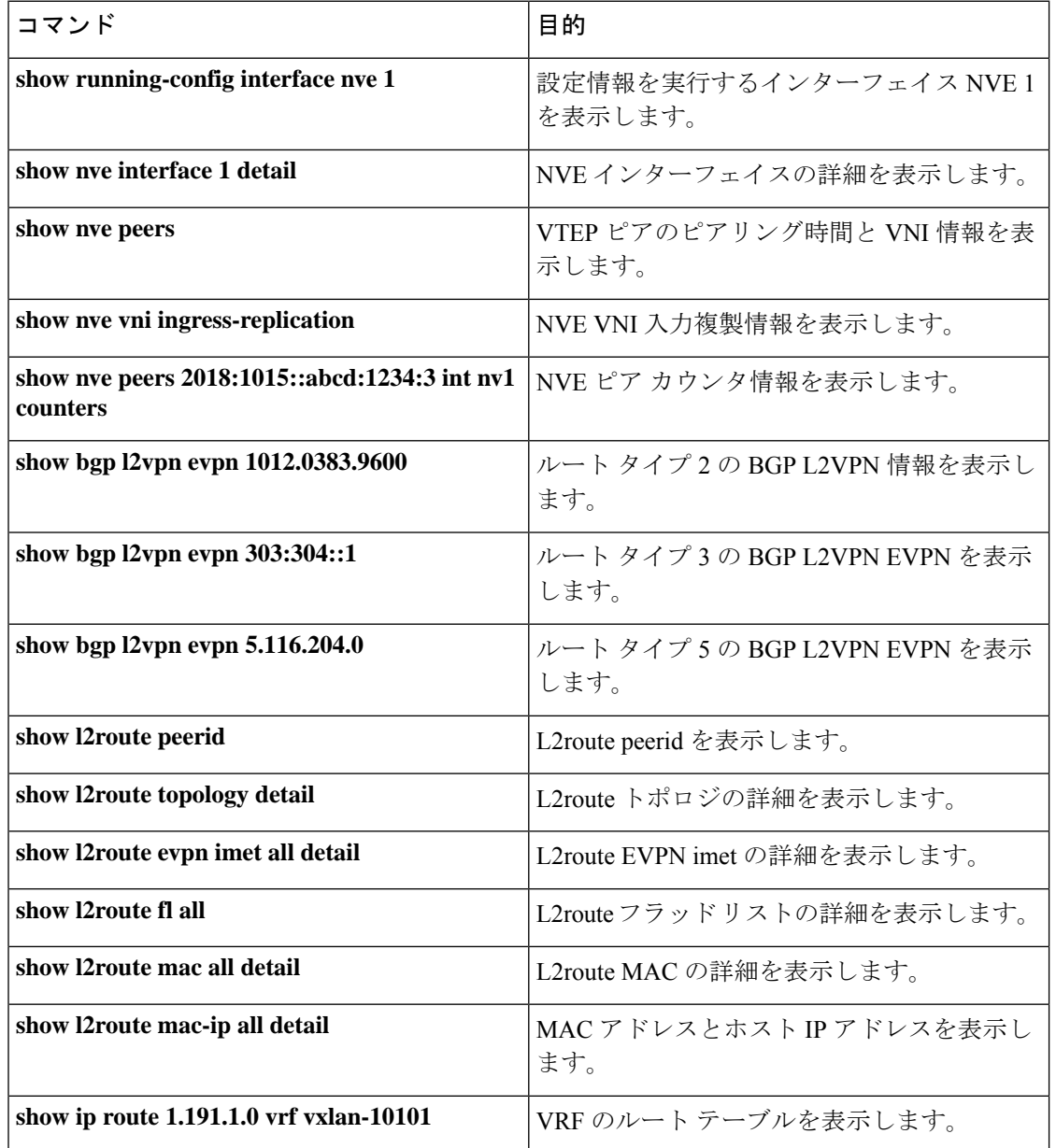

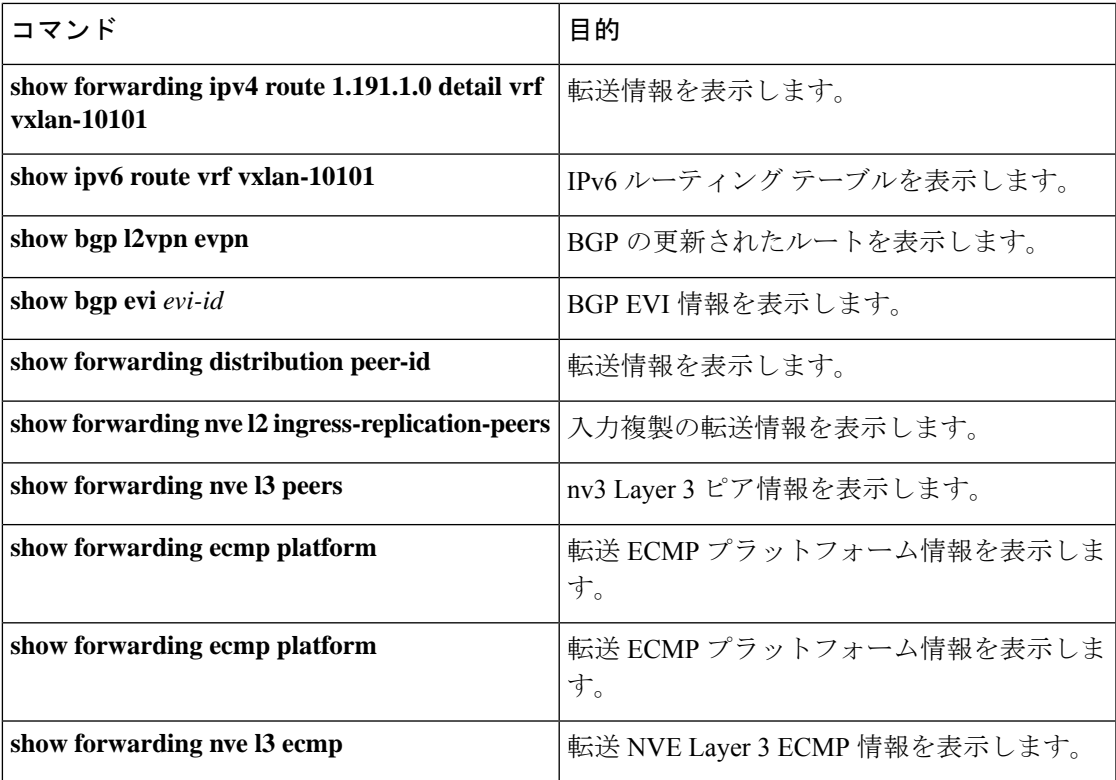

## の例 **show running-config interface nve 1**

コマンド

```
switch# show running-config interface nve 1
interface nve1
 no shutdown
  source-interface loopback1 anycast loopback2
  host-reachability protocol bgp
 member vni 10011
   ingress-replication protocol bgp
  member vni 20011 associate-vrf
```
## の例 **show nve interface 1 detail**

コマンド

```
switch# show nve interface nve 1 detail
Interface: nve1, State: Up, encapsulation: VXLAN
VPC Capability: VPC-VIP-Only [notified]
Local Router MAC: a093.51cf.78f7
Host Learning Mode: Control-Plane
Source-Interface: loopback1 (primary: 30:3:1::2)
Anycast-Interface: loopback2 (secondary: 303:304::1)
Source Interface State: Up
Anycast Interface State: Up
Virtual RMAC Advertisement: Yes
NVE Flags:
 Interface Handle: 0x49000001
Source Interface hold-down-time: 745
Source Interface hold-up-time: 30
Remaining hold-down time: 0 seconds
```

```
Virtual Router MAC: 0600.0000.0001
Interface state: nve-intf-add-complete
```

```
show nve peers コマンドの例
```
switch# **show nve peers** Interface Peer-IP State LearnType Uptime Router-Mac --------- --------------- ----- --------- -------- ---------------- nve1 1:1:1:1 Up CP 00:44:09 5087.89d4.6bb7

アップ

## の例 **show nve vni ingress-replication**

コマンド

switch# **show nve vni ingress-replication** Interface VNI Replication List Source Up Time --------- -------- ----------------- ------- ------ nve1 10011 1:1::1:1 BGP-IMET 00:46:55

**show nve peers** *ipv6-address* **int nv1 counters** コマンドの例。

```
switch# show nve peers 2018:2015::abcd:1234:3 int nve 1 counters
Peer IP: 2018:1015::abcd:1234:3
TX
        0 unicast packets 0 unicast bytes
        0 multicast packets 0 multicast bytes
RX
        0 unicast packets 0 unicast bytes
        0 multicast packets 0 multicast bytes
```

```
ルートタイプ 2 の show bgp l2vpn evpn コマンドの例
```

```
switch# show bgp l2vpn evpn 1012.0383.9600
BGP routing table information for VRF default, address family L2VPN EVPN
Route Distinguisher: 30.3.1.1:34067 (L2VNI 2001300)
BGP routing table entry for [2]:[0]:[0]:[48]:[1012.0383.9600]:[0]:[0.0.0.0]/216, version
1051240
Paths: (1 available, best #1)
Flags: (0x000102) (high32 00000000) on xmit-list, is not in l2rib/evpn
Multipath: iBGP
 Advertised path-id 1
 Path type: local, path is valid, is best path, no labeled nexthop
  AS-Path: NONE, path locally originated
   303:304::1 (metric 0) from 0:: (30.3.1.1)
     Origin IGP, MED not set, localpref 100, weight 32768
     Received label 2001300
     Extcommunity: RT:2:2001300 ENCAP:8
  Path-id 1 advertised to peers:
   2::21 2::66
BGP routing table entry for [2]:[0]:[0]:[48]:[1012.0383.9600]:[32]:[4.231.115.2]/272,
version 1053100
Paths: (1 available, best #1)
Flags: (0x000102) (high32 00000000) on xmit-list, is not in l2rib/evpn
Multipath: iBGP
 Advertised path-id 1
```
Path type: local, path is valid, is best path, no labeled nexthop AS-Path: NONE, path locally originated 303:304::1 (metric 0) from 0:: (30.3.1.1) Origin IGP, MED not set, localpref 100, weight 32768 Received label 2001300 3003901 Extcommunity: RT:2:2001300 RT:2:3003901 ENCAP:8 Router MAC:0600.0000.0001 Path-id 1 advertised to peers:

ルートタイプ 3 の **show bgp l2vpn evpn** コマンドの例

#### switch# **show bgp l2vpn evpn 303:304::1**

2::21 2::66

BGP routing table information for VRF default, address family L2VPN EVPN<br>Route Distinguisher: 30.3.1.1:32769 (L2VNI 2000002) Route Distinguisher: 30.3.1.1:32769 BGP routing table entry for [3]:[0]:[128]:[303:304::1]/184, version 1045060 Paths: (1 available, best #1) Flags: (0x000002) (high32 00000000) on xmit-list, is not in l2rib/evpn Multipath: iBGP

```
Advertised path-id 1
Path type: local, path is valid, is best path, no labeled nexthop
AS-Path: NONE, path locally originated
  303:304::1 (metric 0) from 0:: (30.3.1.1)
    Origin IGP, MED not set, localpref 100, weight 32768
    Extcommunity: RT:2:2000002 ENCAP:8
    PMSI Tunnel Attribute:
      flags: 0x00, Tunnel type: Ingress Replication
      Label: 2000002, Tunnel Id: 303:304::1
Path-id 1 advertised to peers:
```
ルート タイプ 5 の **show bgp l2vpn evpn** コマンドの例

## switch# **show bgp l2vpn evpn 5.116.204.0**

2::21 2::66

BGP routing table information for VRF default, address family L2VPN EVPN Route Distinguisher: 2.0.0.52:302 BGP routing table entry for [5]:[0]:[0]:[24]:[5.116.204.0]/224, version 119983 Paths: (2 available, best #2) Flags: (0x000002) (high32 00000000) on xmit-list, is not in l2rib/evpn, is not in HW Multipath: iBGP

Path type: internal, path is valid, not best reason: Neighbor Address, no labeled nexthop Gateway IP: 0.0.0.0 AS-Path: 65001 5300 , path sourced external to AS 3::52 (metric 200) from 2::66 (2.0.0.66) Origin IGP, MED not set, localpref 100, weight 0 Received label 3003301 Extcommunity: RT:2:3003301 ENCAP:8 Router MAC:f80b.cb53.4897 Originator: 2.0.0.52 Cluster list: 2.0.0.66 Advertised path-id 1 Path type: internal, path is valid, is best path, no labeled nexthop Imported to 2 destination(s) Imported paths list: evpn-tenant-0301 default Gateway IP: 0.0.0.0 AS-Path: 65001 5300 , path sourced external to AS 3::52 (metric 200) from 2::21 (2.0.0.21) Origin IGP, MED not set, localpref 100, weight 0 Received label 3003301 Extcommunity: RT:2:3003301 ENCAP:8 Router MAC:f80b.cb53.4897

```
Originator: 2.0.0.52 Cluster list: 2.0.0.21
```
Path-id 1 not advertised to any peer

## **show l2route peerid** コマンドの例

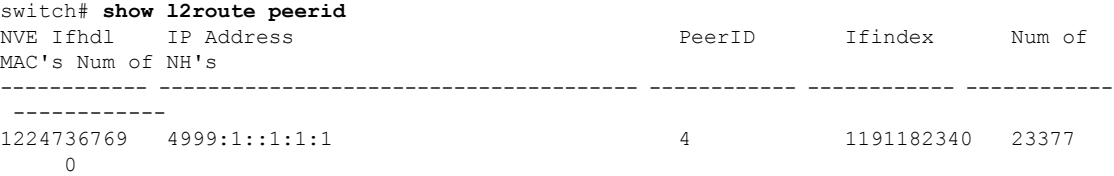

## **show l2route topology detail** コマンドの例

#### switch# **show l2route topology detail**

Flags:(L2cp)=L2 Ctrl Plane; (Dp)=Data Plane; (Imet)=Data Plane BGP IMET; (L3cp)=L3 Ctrl Plane; (Bfd)=BFD over Vxlan; (Bgp)=BGP EVPN; (Of)=Open Flow mode; (Mix)=Open Flow IR mixed mode; (Acst)=Anycast GW on spine; Topology ID Topology Name Attributes ----------- ------------- ---------- 101 Vxlan-10101 VNI: 10101

```
Encap:1 IOD:0 IfHdl:1224736769
VTEP IP: 5001:1::1:1:7
Emulated IP: ::
Emulated RO IP: 0.0.0.0
TX-ID: 2004 (Rcvd Ack: 0)
RMAC: 00fe.c83e.84a7, VRFID: 3
VMAC: 00fe.c83e.84a7
VMAC RO: 0000.0000.0000
Flags: L3cp, Sub_Flags: --, Prev_Flags: -
```
## **show l2route evpn imet all detail** コマンドの例

## switch# **show l2route evpn imet all detail** Flags- (F): Originated From Fabric, (W): Originated from WAN

Topology ID VNI Prod IP Addr Eth Tag PMSI-Flags Flags Type Label(VNI) Tunnel ID NFN Bitmap ----------- ----- ----- -------------- ------- ---------- ------- ---- ----------- ------------- ---------- 901 10901 BGP 4999:1::1:1:1 0 0 - 6 10901 4999:1::1:1:1

## **show l2route fl all** コマンドの例

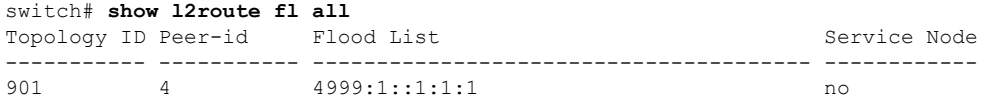

### **show l2route mac all detail** コマンドの例

### switch# **show l2route mac all detail**

Flags -(Rmac):Router MAC (Stt):Static (L):Local (R):Remote (V):vPC link (Dup):Duplicate (Spl):Split (Rcv):Recv (AD):Auto-Delete (D):Del Pending (S):Stale (C):Clear, (Ps):Peer Sync (O):Re-Originated (Nho):NH-Override (Pf):Permanently-Frozen, (Orp): Orphan

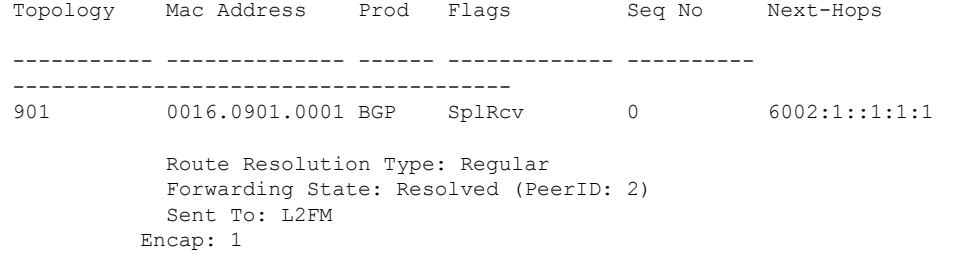

## **show l2route mac-ip all detail** コマンドの例

```
switch# show l2route mac-ip all detail
Flags -(Rmac):Router MAC (Stt):Static (L):Local (R):Remote (V):vPC link
(Dup):Duplicate (Spl):Split (Rcv):Recv(D):Del Pending (S):Stale (C):Clear
(Ps):Peer Sync (Ro):Re-Originated (Orp):Orphan
Topology Mac Address Host IP Prod Flags
Seq No Next-Hops
----------- -------------- --------------------------------------- ------ ----------
---------- ---------------
901 0016.0901.0001 46.1.1.101 BGP --
0 6002:1:1:1:1Sent To: ARP
          encap-type:1
```
## **show ip route 1.191.1.0 vrf vxlan-10101** コマンドの例

switch# **show ip route 1.191.1.0 vrf vxlan-10101** IP Route Table for VRF "vxlan-10101" '\*' denotes best ucast next-hop '\*\*' denotes best mcast next-hop '[x/y]' denotes [preference/metric] '%<string>' in via output denotes VRF <string> 1.191.1.0/29, ubest/mbest: 6/0 \*via fe80::2fe:c8ff:fe09:8fff%default, Po1001, [200/0], 00:56:21, bgp-4002, internal, tag 4007 (evpn) segid: 10101 VTEP: (5001:1::1:1:1, underlay vrf: 1) encap: VXLAN \*via fe80::2fe:c8ff:fe09:8fff%default, Po1002, [200/0], 00:56:21, bgp-4002, internal, tag 4007 (evpn) segid: 10101 VTEP: (5001:1::1:1:1, underlay vrf: 1) encap: VXLAN \*via fe80::2fe:c8ff:fe09:8fff%default, Po1001, [200/0], 00:56:32, bgp-4002, internal, tag 4007 (evpn) segid: 10101 VTEP: (5001:1::1:1:2, underlay vrf: 1) encap: VXLAN \*via fe80::2fe:c8ff:fe09:8fff%default, Po1002, [200/0], 00:56:32, bgp-4002, internal, tag 4007 (evpn) segid: 10101 VTEP: (5001:1::1:1:2, underlay vrf: 1) encap: VXLAN **show forwarding ipv4 route 1.191.1.0 detail vrf vxlan-10101** コマンドの例 switch# **show forwarding ipv4 route 1.191.1.0 detail vrf vxlan-10101**

```
slot 1
=======
Prefix 1.191.1.0/29, No of paths: 2, Update time: Mon Apr 15 15:38:17 2019
  5001:1::1:1:1 nve1
```
5001:1::1:1:2 nve1

## **show ipv6 route vrf vxlan-10101** コマンドの例

```
switch# show ipv6 route vrf vxlan-10101
IPv6 Routing Table for VRF "vxlan-10101"
'*' denotes best ucast next-hop
'**' denotes best mcast next-hop
'[x/y]' denotes [preference/metric]
```

```
2:2:2::101/128, ubest/mbest: 1/0
    *via 5001:1::1:1:1/128%default, [200/0], 00:55:31, bgp-4002, internal, tag 4002
(evpn) segid 10101
VTEP: (5001:1::1:1:1, underlay vrf: 1) encap: VXLAN
```
### の例 **show forwarding distribution peer-id**

```
コマンド
```

```
switch# show forwarding distribution peer-id
UFDM Peer-id allocations: App id 0
App: VXLAN  Vlan: 1   Id: 4999:1::1:1:1   0x49030001   Peer-id: 0x6
App: VXLAN  Vlan: 1   Id: 5001:1::1:1:1   0x49030001   Peer-id: 0x2
App: VXLAN  Vlan: 1  Id: 5001:1::1:1:2 0x49030001 Peer-id: 0x1
App: VXLAN Vlan: 1 Id: 5001:1::1:1:7 0x49030001 Peer-id: 0x7
App: VXLAN Vlan: 1 Id: 5001:1::1:2:101 0x49030001 Peer-id: 0x8
App: VXLAN Vlan: 1 Id: 5001:1::1:2:102 0x49030001 Peer-id: 0x5<br>App: VXLAN Vlan: 1 Id: 5001:1::1:2:103 0x49030001 Peer-id: 0x9
                        Id: 5001:1::1:2:103 0x49030001 Peer-id: 0x9
App: VXLAN Vlan: 1 Id: 5001:1::1:2:104 0x49030001 Peer-id: 0xa
App: VXLAN Vlan: 1 Id: 5001:1::1:2:105 0x49030001 Peer-id: 0xb
App: VXLAN Vlan: 1 Id: 5001:1::1:2:106 0x49030001 Peer-id: 0xc
App: VXLAN Vlan: 1 Id: 5001:1::1:2:107 0x49030001 Peer-id: 0xd
```
## の例 **show forwarding nve l2 ingress-replication-peers**

```
コマンド
```

```
switch# show forwarding nve l2 ingress-replication-peers
slot 1
=======
Total count of VLANS with ingr-repl peers: 1950
VLAN 1024 VNI 0 Vtep Ifindex 0x0 plt_space : 0x1ca75e14
         peer : 6002:1::1:1:1
         peer : 5001:1::1:1:7
         peer : 4999:1::1:1:1
PSS VLAN:1024, VNI:0, vtep:0x0x0, peer cnt:3
        peer : 6002:1::1:1:1 marked : 0
        peer : 5001:1::1:1:7 marked : 0
        peer : 4999:1::1:1:1 marked : 0
VLAN 1280 VNI 0 Vtep Ifindex 0x0 plt_space : 0x1ca75e14
        peer : 6002:1::1:1:1
        peer : 5001:1::1:1:7
        peer : 4999:1::1:1:1
PSS VLAN:1280, VNI:0, vtep:0x0x0, peer cnt:3
        peer : 6002:1::1:1:1 marked : 0
        peer : 5001:1::1:1:7 marked : 0
        peer : 4999:1::1:1:1 marked : 0
```
## の例 **show forwarding nve l3 peers**

```
コマンド
```
## switch# **show forwarding nve l3 peers**

slot 1 =======

### EVPN configuration state: disabled, PeerVni Adj enabled NVE cleanup transaction-id 0

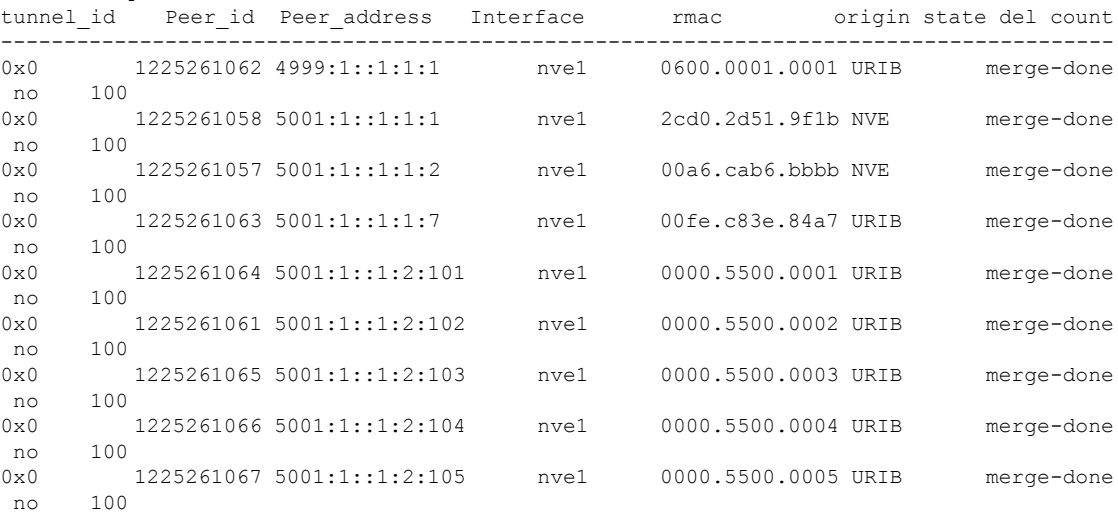

## の例 **show forwarding ecmp platform**

コマンド

switch# **show forwarding ecmp platform** slot 1 =======

ECMP Hash: 0x198b8aae, Num Paths: 2, Hw index: 0x17532 Partial Install: No Hw ecmp-index: unit-0:1073741827 unit-1:0 unit-2:0, cmn-index: 95538 Hw NVE ecmp-index: unit-0:0 unit-1:0 unit-2:0, cmn-index: 95538 Refcount: 134, Holder: 0x0, Intf: Ethernet1/101, Nex-Hop: fe80:7::1:2 Hw adj: unit-0:851977 unit-1:0 unit-2:0, cmn-index: 500010 LIF:4211 Intf: Ethernet1/108, Nex-Hop: fe80:8::1:2 Hw adj: unit-0:851978 unit-1:0 unit-2:0, cmn-index: 500012 LIF:4218 VOBJ count: 0, VxLAN VOBJ count: 0, VxLAN: 0

```
ECMP Hash: 0x2bb2905e, Num Paths: 3, Hw index: 0x17533
Partial Install: No
Hw ecmp-index: unit-0:1073741828 unit-1:0 unit-2:0, cmn-index: 95539
Hw NVE ecmp-index: unit-0:0 unit-1:0 unit-2:0, cmn-index: 95539
Refcount: 16, Holder: 0x0, Intf: Ethernet1/101, Nex-Hop: fe80:7::1:2
   Hw adj: unit-0:851977 unit-1:0 unit-2:0, cmn-index: 500010 LIF:4211
  Intf: Ethernet1/108, Nex-Hop: fe80:8::1:2
   Hw adj: unit-0:851978 unit-1:0 unit-2:0, cmn-index: 500012 LIF:4218
  Intf: port-channel1003, Nex-Hop: fe80:9::1:2
   Hw adj: unit-0:851976 unit-1:0 unit-2:0, cmn-index: 500011 LIF:4106
```
VOBJ count: 0, VxLAN VOBJ count: 0, VxLAN: 0 の例 **show forwarding ecmp recursive** コマンド switch# **show forwarding ecmp recursive** slot 1 ======= Virtual Object 17 (vxlan): Hw vobj-index (0): unit-0:851976 unit-1:0 unit-2:0, cmn-index: 99016 Hw NVE vobj-index (0): unit-0:0 unit-1:0 unit-2:0, cmn-index: 99016 Hw vobj-index (1): unit-0:0 unit-1:0 unit-2:0, cmn-index: 0 Hw NVE vobj-index (1): unit-0:0 unit-1:0 unit-2:0 cmn-index: 0 Num prefixes : 1 Partial Install: No Active paths: Recursive NH 5001:1::1:2:10a/128 , table 0x80000001 CNHs: fe80:9::1:2, port-channel1003 Hw adj: unit-0:851976 unit-1:0 unit-2:0, cmn-index: 500011, LIF:4106 Hw NVE adj: unit-0:0 unit-1:0 unit-2:0, cmn-index: 500011, LIF:4106 Hw instance new : (0x182c8, 99016) ls count new 1 FEC: fec type 0 VOBJ Refcount : 1 Virtual Object 167 (vxlan): ECMP-idx1:0x17536(95542), ECMP-idx2:0x0(0), Hw vobj-index (0): unit-0:1073741832 unit-1:0 unit-2:0, cmn-index: 99166 Hw NVE vobj-index (0): unit-0:3 unit-1:0 unit-2:0, cmn-index: 99166 Hw vobj-index (1): unit-0:0 unit-1:0 unit-2:0, cmn-index: 0 Hw NVE vobj-index (1): unit-0:0 unit-1:0 unit-2:0 cmn-index: 0 Num prefixes : 1 Partial Install: No Active paths: Recursive NH 5001:1::1:3:125/128 , table 0x80000001 CNHs: fe80:7::1:2, Ethernet1/101 Hw adj: unit-0:851977 unit-1:0 unit-2:0, cmn-index: 500010, LIF:4211 Hw NVE adj: unit-0:0 unit-1:0 unit-2:0, cmn-index: 500010, LIF:4211 fe80:8::1:2, Ethernet1/108 Hw adj: unit-0:851978 unit-1:0 unit-2:0, cmn-index: 500012, LIF:4218 Hw NVE adj: unit-0:0 unit-1:0 unit-2:0, cmn-index: 500012, LIF:4218 Hw instance new : (0x1835e, 99166) ls count new 2 FEC: fec type 0 VOBJ Refcount : 1

### の例 **show forwarding nve l3 ecmp**

```
コマンド
switch# show forwarding nve l3 ecmp
s10t - 1=======
```
ECMP Hash: 0x70a50e4, Num Paths: 2, Hw Index: 0x17534 table id: 403, flags: 0x0, adj flags: 0x0, Ref-ct: 101 tunnel\_id: 5001:1::1:1:1, segment\_id: 10101 tunnel id: 5001:1::1:1:2, segment id: 10101 Hw ecmp-index: unit0: 1073741830 unit1: 0 unit2: 0 ECMP Hash: 0x1189f35e, Num Paths: 2, Hw Index: 0x17535 table id: -2147483245, flags: 0x0, adj flags: 0x0, Ref-ct: 50

 $\overline{\phantom{a}}$ 

tunnel id: 5001:1::1:1:1, segment id: 10101 tunnel\_id: 5001:1::1:1:2, segment\_id: 10101 Hw ecmp-index: unit0: 1073741831 unit1: 0 unit2: 0 ■ アンダーレイ (VXLANv6)での IPv6 を使用した VXLAN の設定